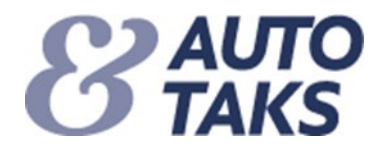

## **Autotaks/Forsi.dk – Personlige brugeradgange, flere brugere.**

Autotaks/Forsi.dk vil i løbet af 2023 indføre et par tiltag som tilsammen vil give et højere IT-sikkerhedsniveau. Først giver vi mulighed for, at værkstedet kan oprette personlig brugeradgang til karrosseriteknikeren og dernæst vil vi indføre en 2-faktor ved login.

"Anvendelsen af personlig brugeradgang" beskrives i denne vejledning.

Hovedårsagen til disse tiltag er, at kravene til sikkerheden omkring systemet skal løftes, derudover har vi en række uhensigtsmæssigheder i systemet som vi samtidig får løst:

- mange brugere på værkstedet benytter samme login og et fælles password
- folk som ikke længere er ansat på værkstedet, kan "misbruge" log-in
- "låst" password kræver at man kan få fat i sin udbyder
- taksator vil gerne kunne se hvilken person på værkstedet som har håndteret sagen

Personlig brugeradgang, flere brugere på værkstedet - konsekvenser:

Der er i dag mulighed for at oprette 2 forskellige brugertyper på værkstedet:

- 1. **Værksteds brugeradministrator** har udover alm. adgang, rettighed til administration af andre medarbejdere på værkstedet.
- 2. **Værkstedsbruger**  har alm. adgang men ikke administrationsrettighed.

Værksteds brugeradministrator kan:

- Oprette nye administratorer på eget værksted (maks. 2 ud over sig selv), hvilket gøres ved at tilføje rettigheden: "Må administrere sit eget værksted"
- Oprette nye værkstedsbrugere på eget værksted
- Lukke/slette; andre administratorer og egne værkstedbrugere
- Nulstilling af password
- Samt arbejde med alle funktioner som normalt

**NB! Det skal pointeres, at administration af brugere på værkstedet tages seriøst således, at man skal lukke for de brugeradgange der ikke benyttes, f.eks. når en karrosseritekniker forlader virksomheden.**

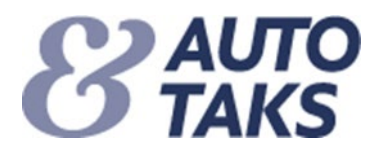

## *Sådan vedligeholder man - som brugeradministrator - sine brugere på værkstedet*

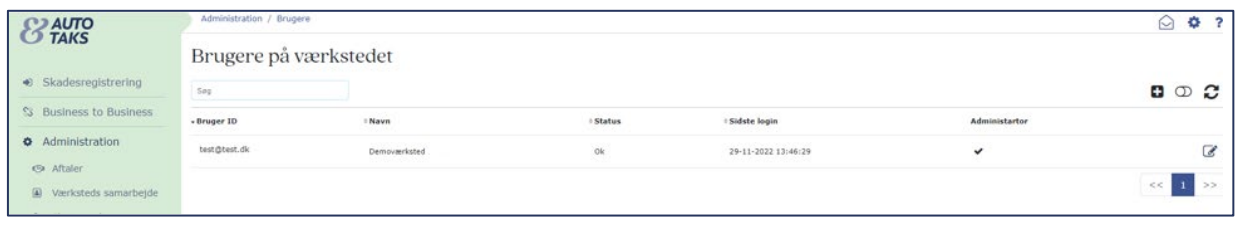

Oprettelse af ny bruger:

- Klik på **+** og udfylder felterne
- Navn navnet på den person der godkender værkstedstilbud.
	- Vil være vist i skærmdialogen når taksator overtager rapporten fra værkstedet
- Bruger ID Benyt e-mailadressen på den person der oprettes.
- Bestemme om den nye bruger skal være værkstedsbrugeradministrator.

Åbne for lukket password:

- Gå ind under Administration/Brugere og find brugeren
- Klik på "Deaktiver" og klik igen på "Aktiver"
- Hvis der er behov for et nyt password, klikkes herefter på "Nulstil password", som gives til brugeren

Nedlæg brugeradgang:

- Gå ind under Administration/Brugere og find brugeren
- Klik på "Deaktiver"

Igen skal det pointeres, at administrator skal lukke brugeradgangen ved personaleændringer på værkstedet.

## *Personificering af bruger på værksted*

Ved godkendelse af værkstedstilbud til forsikringsselskabet, vil der:

- på fanen "Godkend tilbud" være vist navnet på den person der godkender tilbuddet.
- være en mulighed for at vælge en anden bruger på værkstedet, hvis dette ønskes.

## *Autotaksudbydere og deres rolle*

Det er stadigvæk Autotaks udbyderen, som opretter den første/nye bruger på værkstedet.

- Første/nye bruger vil automatisk blive oprettet som værkstedets brugeradministrator
- Autotaksudbyder vil kunne se værkstedets brugeradministratorer (max 3 stk.)
- Autotaksudbyder kan åbne for værkstedets brugeradministrators password
- Autotaksudbyder vil ikke kunne se værkstedets egne oprettede værkstedsbrugere

Se i øvrigt videoen på adressen[: FlerbrugerID for værksteder](https://vimeo.com/890256924)